# Quick Start Guide

Guide d'information rapide Guia de iniciação rápida Hızlı Başlangıç Kılavuzu

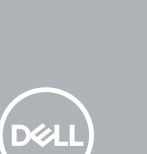

### **1** Connect the keyboard and mouse  $\qquad \qquad$  3 Connect the display  $\qquad \qquad$  4 Connect the power cable and  $\qquad \qquad$  5

# **OptiPlex 7050 Micro**

## **2 Connect the network cable — optional**

Connecter le clavier et la souris Ligar o teclado e o rato Klavye ve farenin bağlanması قم بتوصيل لوحة المفاتيح والماوس

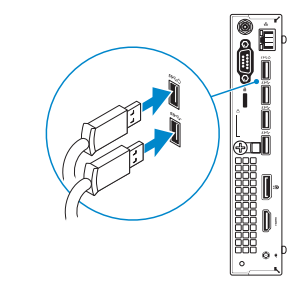

Connecter le câble réseau (facultatif) Ligar o cabo de rede — opcional Ağ kablosunu takın — isteğe bağlı قم بتوصيل كبل الشبكة - اختياري

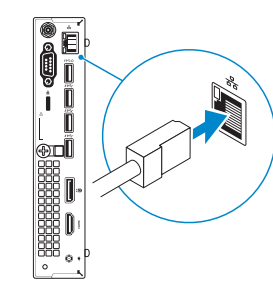

### **Connect the display**

Connecter l'écran Ligar o monitor

Ekranı bağlayın

توصيل الشاشة

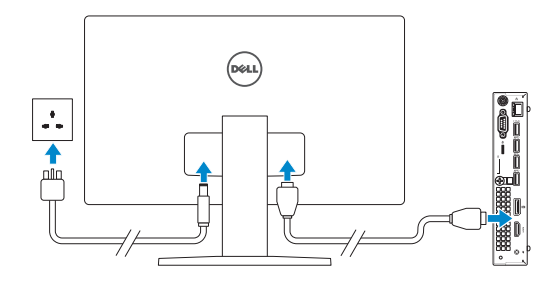

- *MOTE:* If you ordered your computer with a discrete graphics card, connect the display to the discrete graphics card.
- **REMARQUE :** si l'ordinateur a été livré avec une carte graphique dédiée en option, connecter l'écran à la carte graphique.
- *A* **NOTA:** Caso tenha encomendado o computador com uma placa gráfica separada, ligue o monitor à placa gráfica separada.
- **Z NOT:** Bilgisayarınızı ayrı bir grafik kartıyla sipariş ettiyseniz, ekranı ayrı grafik kartınıza bağlayın. **مالحظة:** في حالة قيامك بشراء بطاقة رسومات منفصلة أثناء شراء الكمبيوتر، قم بتوصيل الشاشة ببطاقة الرسومات المنفصلة.

#### **NOTE: If you are connecting to a secured wireless network, enter the password for the wireless network access when prompted.**

**REMARQUE :** dans le cas d'une connexion à un réseau sans fil sécurisé, saisir le mot de passe ccès au réseau sans fil lorsque l'invite apparaît.

## **Connect the power cable and press the power button**

Connecter le câble d'alimentation et appuyer sur le bouton d'alimentation Ligar o cabo de alimentação e premir o botão de ligação Güç kablosunu takıp güç düğmesine basın

صل كبل التيار واضغط على زر التشغيل

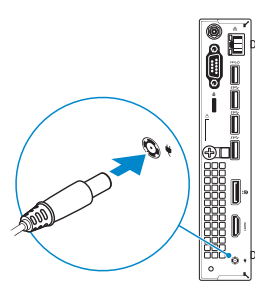

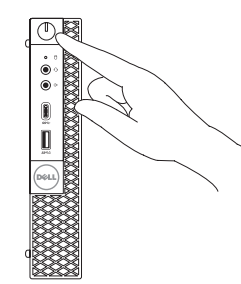

## **Finish operating system setup**

Terminer la configuration du système d'exploitation Terminar a configuração do sistema operativo İşletim sistemi kurulumunu tamamlama إنهاء إعداد نظام التشغيل

### **Windows 7**

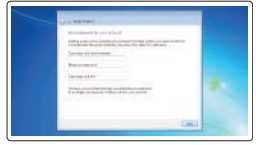

#### **Set a password for Windows**

Définir un mot de passe pour Windows Configurar a palavra passe para o Windows Windows için parola belirleyin إعداد كلمة المرور لنظام Windows

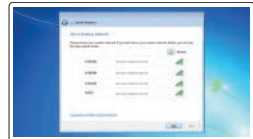

#### **Connect to your network**

Se connecter à un réseau Estabeleça ligação à rede Ağınıza bağlanın التوصيل بالشبكة

**NOTA:** Se estiver a ligar a uma rede sem fios protegida, introduza a palavra passe de acesso à rede sem fios quando solicitado.

**NOT:** Güvenli bir kablosuz ağa bağlanıyorsanız, sorulduğunda kablosuz ağ erişimi parolasını girin. **مالحظة:** في حالة اتصالك بشبكة السلكية مؤمنة، أدخل كلمة المرور لوصول الشبكة الالسلكية عند مطالبتك.

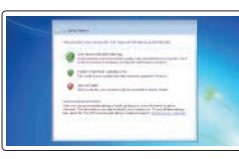

#### **Protect your computer**

Protéger votre ordinateur Proteja o computador Bilgisayarınızı koruyun حماية الكمبيوتر

### **Ubuntu**

#### **Follow the instructions on the screen to finish setup.**

Suivre les instructions qui s'affichent à l'écran pour terminer la configuration. Siga as instruções no ecrã para concluir a configuração. Kurulumu tamamlamak için ekrandaki talimatları izleyin. اتبع اإلرشادات التي تظهر على الشاشة إلنهاء عملية اإلعداد.

### **Features**

Caractéristiques | Funcionalidades | Özellikler | الميزات

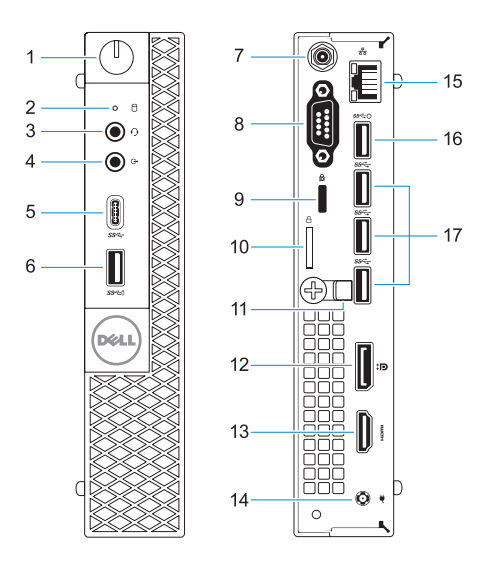

#### **Product support and manuals**

Support produits et manuels Suporte e manuais do produto Ürün desteği ve kılavuzlar دعم المنتج والدالئل

**Dell.com/support Dell.com/support/manuals Dell.com/support/windows**

#### **Contact Dell**

Contacter Dell | Contactar a Dell Dell'e başvurun | Dell بـ االتصال

Modèle réglementaire | Modelo regulamentar Yasal model numarası | التنظيمي الموديل

Type réglementaire | Tipo regulamentar النوع التنظيمي | Yasal tür

**Dell.com/contactdell**

Modèle de l'ordinateur | Modelo do computador موديل الكمبيوتر | Bilgisayar modeli

#### **Regulatory and safety**

Réglementations et sécurité | Regulamentos e segurança ممارسات األمان والممارسات التنظيمية | güvenlik ve Mevzuat

**NOTE:** Connection and use of this communications equipment is permitted by the Nigerian Communications Commission.

**Dell.com/regulatory\_compliance**

#### **Regulatory model**

**D10U**

#### **Regulatory type**

**D10U002**

#### **Computer model**

**OptiPlex 7050 Micro**

© 2016 Dell Inc. © 2016 Microsoft Corporation. © 2016 Canonical Ltd.

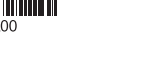

Printed in China. 2016-11

**1.** Bouton d'alimentation et voyant

d'alimentation

**2.** Voyant d'activité du disque dur

**3.** Port pour casque **4.** Port de ligne de sortie **5.** Port USB 3.0 de type C **6.** Port USB 3.0 avec PowerShare **7.** Entrée antenne SMA (en option) **8.** Port VGA, port série, port PS/2 ou port DisplayPort (en option) **9.** Passage pour câble de sécurité

Kensington **10.** Anneau pour cadenas

- 
- 
- 

- **11.** Serre-câbles
- **12.** Port DisplayPort
- **13.** Port HDMI
- **14.** Port du connecteur d'alimentation
- **15.** Port réseau
- **16.** Port USB 3.0 (compatible Smart Power On)
- **17.** Ports USB 3.0

- **1.** Botão de energia e luz de energia
- **2.** Luz de actividade da unidade de disco rígido
- **3.** Porta para auscultadores
- **4.** Porta de saída de linha
- **5.** Porta USB 3.0 (tipo C)
- **6.** Porta USB 3.0 com PowerShare
- **7.** Conector de antena SMA
- **8.** Porta VGA, porta de série, porta PS/2 ou DisplayPort - opcional
- **9.** Ranhura do cabo de segurança Kensington
- **10.** Anel para cadeado
- **11.** Suporte do cabo
- **12.** DisplayPort
- **13.** Porta HDMI
- **14.** Porta do conetor de alimentação
- **15.** Porta de rede
- **16.** Porta USB 3.0 (suporta Smart Power On)
- **17.** Portas USB 3.0

- **1.** Güç düğmesi ve güç ışığı
- **2.** Sabit sürücü etkinlik ışığı
- **3.** Mikrofonlu kulaklık bağlantı noktası
- **4.** Hat çıkış bağlantı noktası
- **5.** USB 3.0 Tip C bağlantı noktası
- **6.** PowerShare ile birlikte USB 3.0 bağlantı noktası
- **7.** Anten SMA konektörü (isteğe bağlı)
- **8.** VGA Bağlantı Noktası ya da Seri bağlantı noktası ya da PS/2 bağlantı noktası ya da Ekran bağlantı noktası -isteğe bağlı
- **9.** Kensington güvenlik kablosu yuvası
- **10.** Asma kilit halkası
- **11.** Kablo tutucu
- **12.** DisplayPort
- **13.** HDMI bağlantı noktası
- **14.** Güç konektörü bağlantı noktası
- **15.** Ağ bağlantı noktası
- **16.** USB 3.0 bağlantı noktası (Smart Açılmayı destekler)
- **17.** USB 3.0 bağlantı noktaları

**.1** زر التشغيل ومصباح التيار **.2** مصباح نشاط محرك األقراص الثابتة

> **.3** منفذ سماعة الرأس **.4** منفذ الخرج

**.5** منفذ 3.0 USB من النوع C

- **1313**منفذ HDMI
- **1414**منفذ موصل التيار
- **1515**منفذ الشبكة
- **1616**منفذ 3.0 USB ُ( يدعم التشغيل الذكي(
	- **1717**منافذ 3.0 USB
- **.6** منفذ 3.0 USB مزود بـ PowerShare
	- **.7** موصل هوائي SMA( اختياري(

- **.8** منفذ VGA أو المنفذ التسلسلي أو منفذ /2PS أو منفذ DisplayPort — اختياري
	- **.9** فتحة كابل األمان Kensington
		- **1010**حلقة القفل
		- **1111**حامل الكابل
		- **1212**منفذ DisplayPort
- **1.** Power button and power light
- **2.** Hard drive activity light
- **3.** Headset port
- **4.** Line-out port
- **5.** USB 3.0 Type-C port
- **6.** USB 3.0 port with PowerShare
- **7.** Antenna SMA connector (optional)
- **8.** VGA port or Serial port or PS/2 port or DisplayPort — optional
- **9.** Kensington security cable slot
- **10.** Padlock ring
- **11.** Cable holder
- **12.** DisplayPort
- **13.** HDMI port
- **14.** Power connector port
- **15.** Network port
- **16.** USB 3.0 port (supports Smart Power On)
- **17.** USB 3.0 ports
- 
-